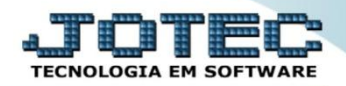

## **AVALIAÇÃO DE PENDÊNCIAS CREMPAVPD**

 *Explicação: Envio de e-mail para os clientes que estão com duplicatas pendentes, sendo possível configurar o conteúdo do corpo do e-mail e as regras para envio, ou seja, definir a data de vencimento número do cliente ou data de emissão da duplicata, enquadrando os clientes que receberão o e-mail dentro da regra. Pode-se definir também a taxa percentual de multa, de juros diários ou de juros simples nesta mesma rotina.*

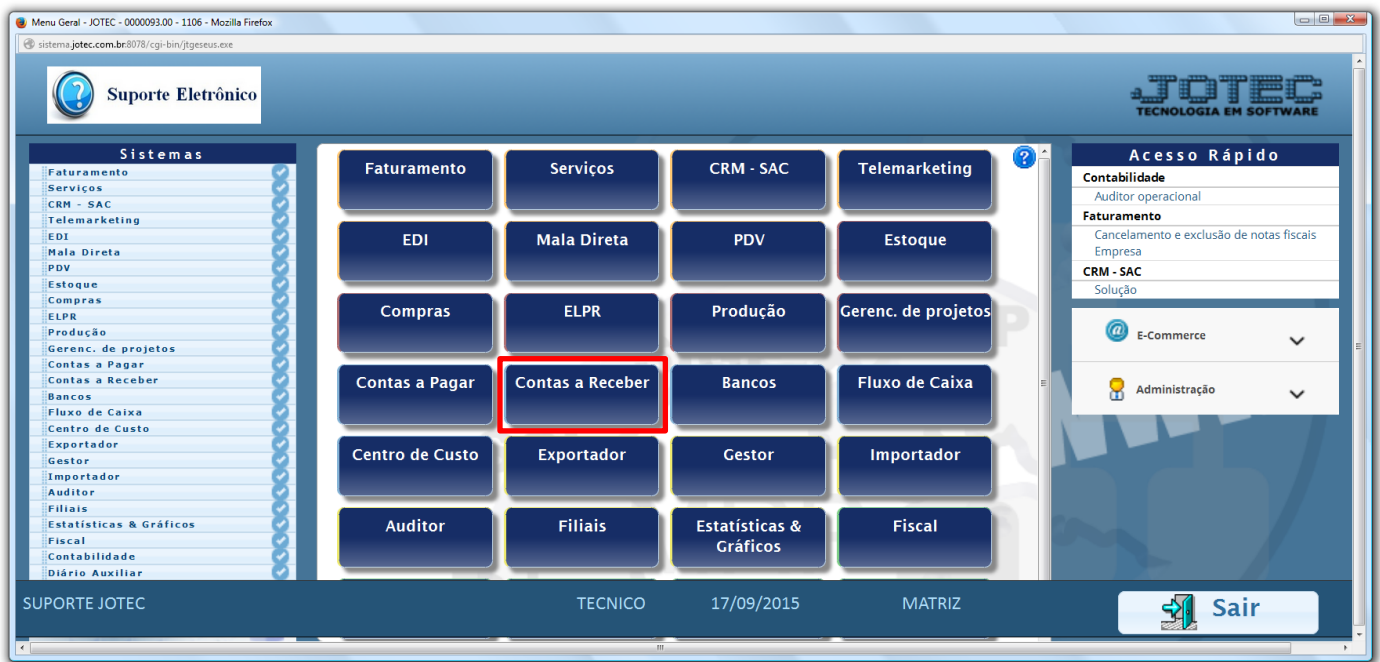

## Para realizar esta rotina acesse o módulo: *Contas a receber.*

Em seguida acesse: *Atualização > Avaliação de pendência:*

| Menu do Contas a Receber - JOTEC - jtcrme01 - 0000042 - Mozilla Firefox<br>@ sistema.jotec.com.br.8078/cqi-bin/jtcrme01.exe?PROG=jtcrue01   |                                                                                                    |                        |                   |                                                                 |                                                                     |                                                     |                         |
|----------------------------------------------------------------------------------------------------|----------------------------------------------------------------------------------------------------|------------------------|-------------------|-----------------------------------------------------------------|---------------------------------------------------------------------|-----------------------------------------------------|-------------------------|
| <b>Suporte Eletrônico</b>                                                                                                    |                                                                                                    |                        |                   |                                                                 |                                                                     |                                                     |                         |
| <b>Sistemas</b>                                                                                                    | Arquivo Atualização                                                                                                    | Consulta               | Relatório Gerador |                                                                 |                                                                     |                                                     | <b>CONTAS A RECEBER</b> |
| $\bullet$<br><b>Faturamento</b><br>ø<br><b>Serviços</b><br><b>CRM - SAC</b><br>Telemarketing<br>EDI<br>Mala Direta<br>PDV<br><b>Estoque</b> | Atualizações<br>Atualização de duplicata<br>Atualiza vendedor no cliente<br>Atualiza vendedor duplicatas<br>Atualiza % desconto no cliente |                        |                   | <b>Diversos</b><br>Gera duplicatas<br>Gera c. corrente vendedor | Cobr. magnética parametrizável<br>Gera comis. c/ base nos contratos | Avaliação de pendência<br><b>Estorna</b> cond.dupl. |                         |
| Suporte eletrônico                                                                                                    |                                                                                                    | <b>E-Cliente</b>       |                   |                                                                 | D-Atualiza dupl.                                                    | <b>X-Extrato cliente</b>                            |                         |
| Treinamento<br>Melhorando sua empresa                                                                                                    |                                                                                                    | L-Local de cobrança    |                   | S-Boleto                                                        |                                                                     | V-Dupls.p/valor                                     |                         |
|                                                                                                    |                                                                                                    | P-Duplicata            |                   |                                                                 | I-Sit.financeira                                                    | <b>M-Maiores clientes</b>                           |                         |
|                                                                                                    |                                                                                                    | <b>B-Cobr.bancaria</b> |                   | N-Pend.diaria                                                   |                                                                     | <b>F-Menu Inicial</b>                               |                         |
| <b>SUPORTE JOTEC</b>                                                                                                    |                                                                                                    | <b>TECNICO</b>         |                   | 17/09/2015                                                      | <b>MATRIZ</b>                                                       |                                                     |                         |

2015/06

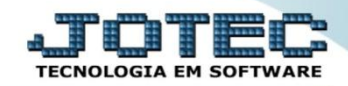

## Será aberta a tela abaixo.

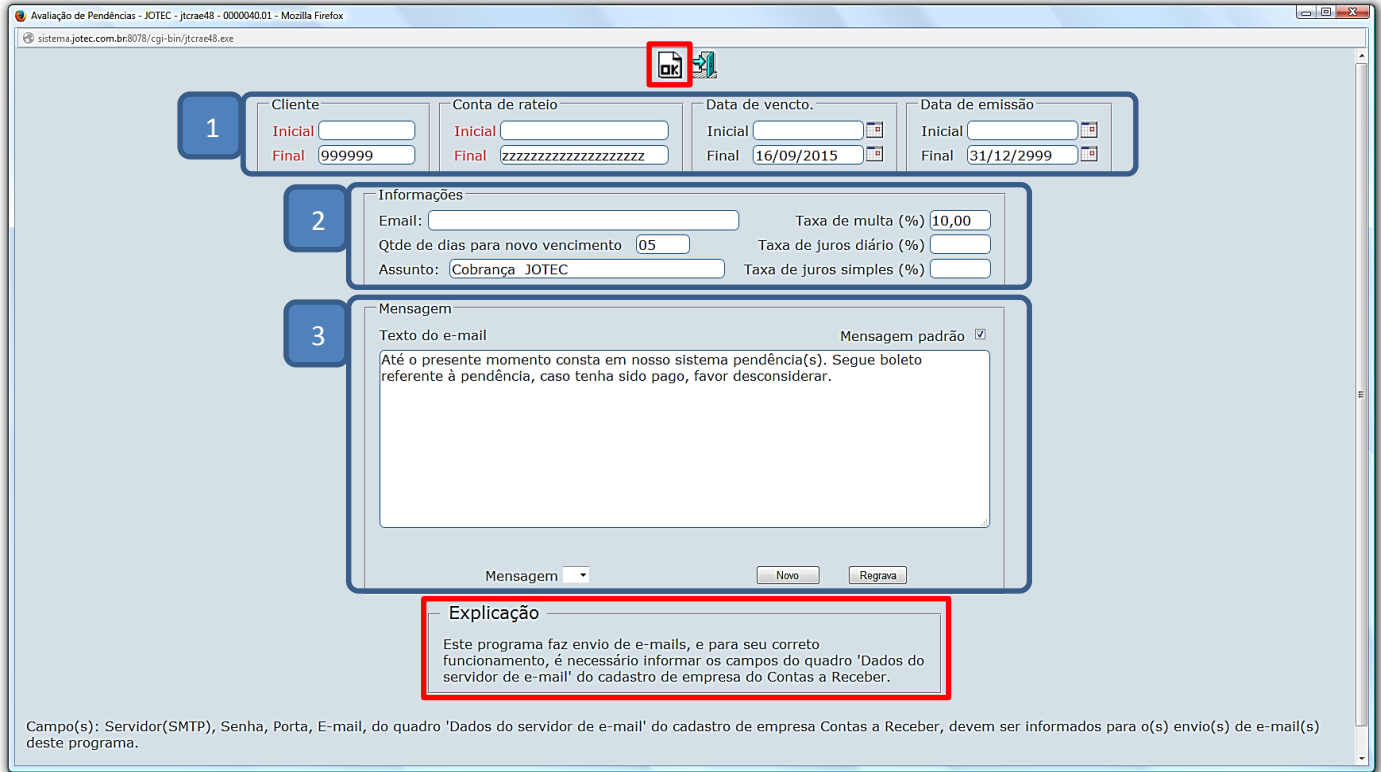

## **Explicação:**

- *(1)* O filtro para a realização da rotina poderá ser feito com base em: *Cliente, Conta de rateio, Data de Vencto. e Data de emissão.*
- *(2)* Todos os boletos gerados são enviados automaticamente via e-mail para os clientes, conforme o e-mail preenchido no *cadastro de cliente*, ou pelo e-mail informado no campo *"E-mail"*.

O campo *"Qtde de dias para novo vencimento"* calculará a quantidade de dias para o novo vencimento, contando a partir da data em que é gerada a avaliação de pendências. Os campos *"Taxa de multa (%)"*, *"Taxa de juros diário (%)"* e *"Taxa de juros simples (%)"* são utilizados para atualizar os valores originais da duplicata em atraso.

O campo *"Assunto"* será exibido no assunto do e-mail.

- *(3) Mensagem:* No corpo do e-mail será exibida a mensagem padrão inserida neste campo, existindo a possibilidade de se cadastrar novas mensagens.
- Após o preenchimento da tela de *"Avaliação de Pendências"*, clicar no ícone **"OK"** para emissão dos boletos e envio dos e-mails.

 *Obs.: A geração desses boletos não influenciará em qualquer alteração na duplicata original. Serão gerados boletos somente de duplicatas vinculadas ao tabulador de cobrança magnética, parametrizados para a emissão de boletos, com o parâmetro "DVNBANCO" preenchido e com a flag "Calcula e grava número do banco" selecionada.*

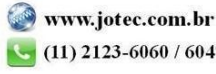

2015/06